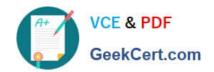

# 70-398<sup>Q&As</sup>

Planning for and Managing Devices in the Enterprise

# Pass Microsoft 70-398 Exam with 100% Guarantee

Free Download Real Questions & Answers PDF and VCE file from:

https://www.geekcert.com/70-398.html

100% Passing Guarantee 100% Money Back Assurance

Following Questions and Answers are all new published by Microsoft
Official Exam Center

- Instant Download After Purchase
- 100% Money Back Guarantee
- 365 Days Free Update
- 800,000+ Satisfied Customers

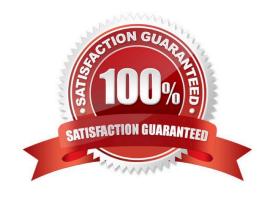

### **QUESTION 1**

### **HOTSPOT**

You administer Windows 10 Enterprise computers in your company network, including a computer named Wst1. Wst1 is configured with multiple shared printer queues.

Wst1 indicates hardware errors. You decide to migrate the printer queues from Wst1 to a new computer named Client1.

You export the printers on Wst1 to a file. You need to import printers from the file to Client1.

From the Print Management console, which Print Management node should you select? To answer, select the appropriate node in the answer area.

### Hot Area:

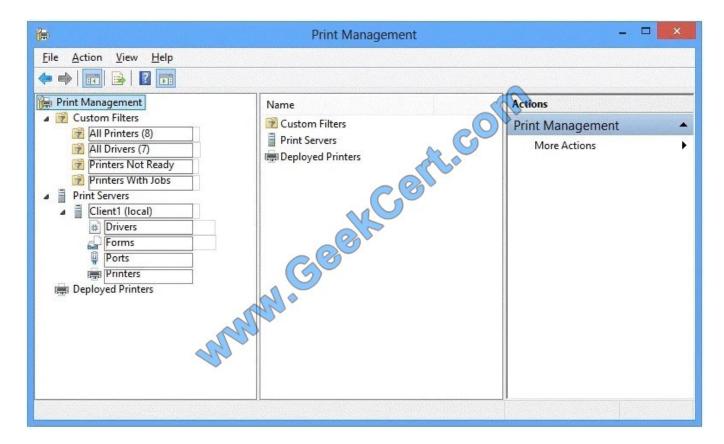

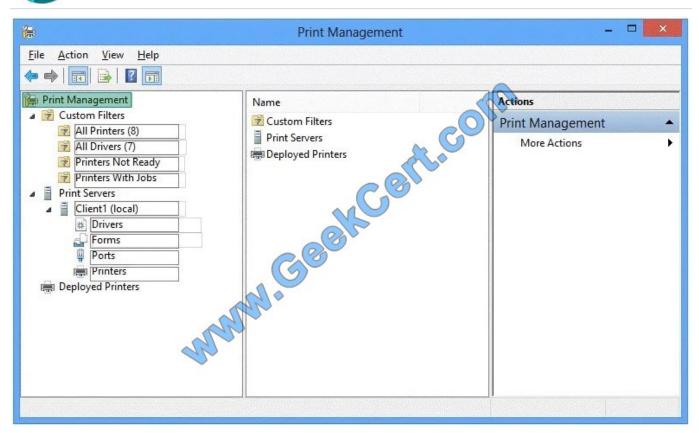

We have exported the printers on Wst1 to a file. To import printers from the file to Client1, we use the Printer Migration Wizard.

Right-click Print Management, and then click Migrate Printers to open the Printer Migration Wizard. Select Import printer queues and printer drivers from a file, and select the export file. Then complete the wizard.

References: http://blogs.technet.com/b/canitpro/archive/2013/06/17/step-by-step-install- use-and-remove-windows-server-migration-tools.aspx

### **QUESTION 2**

### DRAG DROP

Your organization needs to implement a Dynamic Access Control (DAC) plan that includes user and device claims.

The domain controllers have not been enabled to provide claims and compound authentication.

You need to configure the Default Domain Controller\\'s Group Policy Object to provide claims and compound authentication.

You decide to first enable the domain controllers to provide claims and compound authentication on request.

In which order should you perform the actions? To answer, move all actions from the list of actions to the answer area and arrange them in the correct order.

Select and Place:

### **Answer Area**

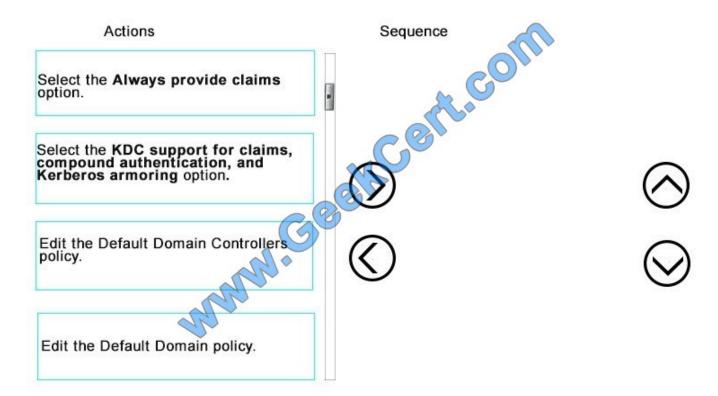

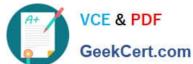

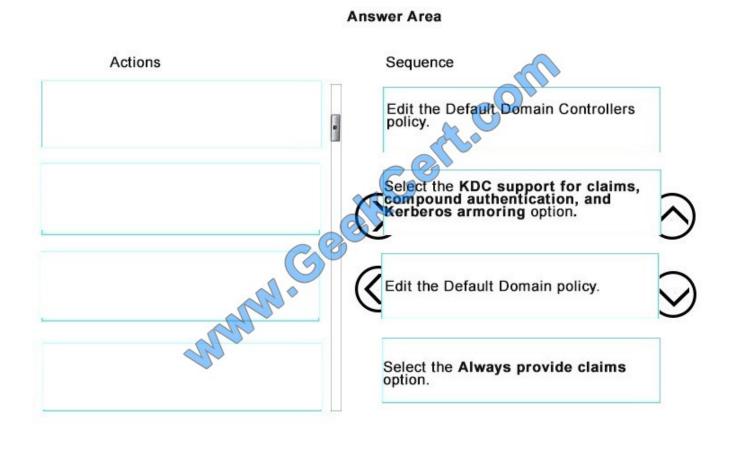

### **QUESTION 3**

A company plans to deploy 100 new Windows 10 devices. Then pilot users are currently testing Windows 10 is not corporate network. The pilot users report that the Hibernate option is not available.

You need to enable hibernation on the Windows 10 devices. Which command should you run?

- A. Powercfg nergy
- B. Powercfg off
- C. Powercfg on
- D. Powercfg eviseenablewake
- E. Powercfg -setactive

Correct Answer: C

References: https://www.cnet.com/how-to/how-to-enable-or-disable-hibernate-in-windows-10/

### **QUESTION 4**

### **HOTSPOT**

A company has an Office 365 subscription. The company upgrades all devices to Windows

10. You configure all devices to synchronize folders with the user\\'s OneDrive for Business account.

A user presses the Shift and Delete keys to delete a file located in a synchronized folder on a local device. The user needs to immediately recover the file.

The user attempts to recover the file. For each recovery location, what is the outcome of the file recovery operation? To answer, select the appropriate option from each list in the answer area. NOTE: Each correct selection is worth one point.

Hot Area:

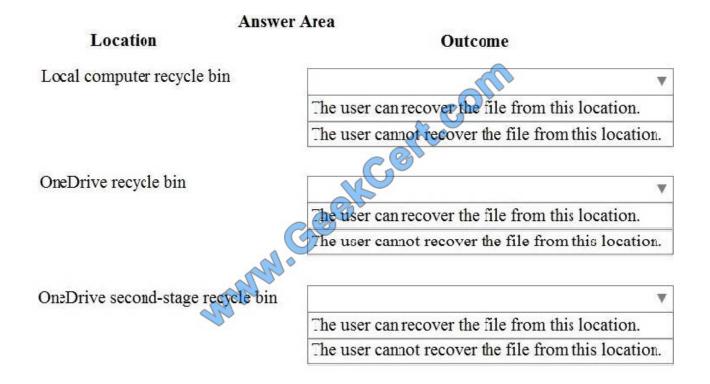

### https://www.geekcert.com/70-398.html

2021 Latest geekcert 70-398 PDF and VCE dumps Download

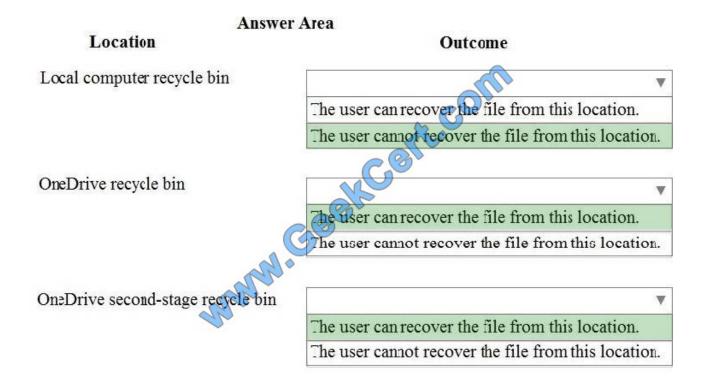

References: https://www.groovypost.com/howto/restore-deleted-files-local-onedrive-folder/

### **QUESTION 5**

**DRAG DROP** 

You need to test the ProseWare MyNotesPro app.

Which three actions should you perform in sequence? To answer, move the appropriate actions from the list of actions to the answer area and arrange them in the correct order.

Select and Place:

# Install the Intune Software Publisher wizard and add an app. Select MyNotesPro from the list of apps and launch the app. Sign in to the RDWeb website by using with ProseWare\administrator domain credentials. Navigate to default Remote Desktop Session collection. Sign in to the Intune Admin Console by using ProseWare\administrator domain credentials.

# https://www.geekcert.com/70-398.html

2021 Latest geekcert 70-398 PDF and VCE dumps Download

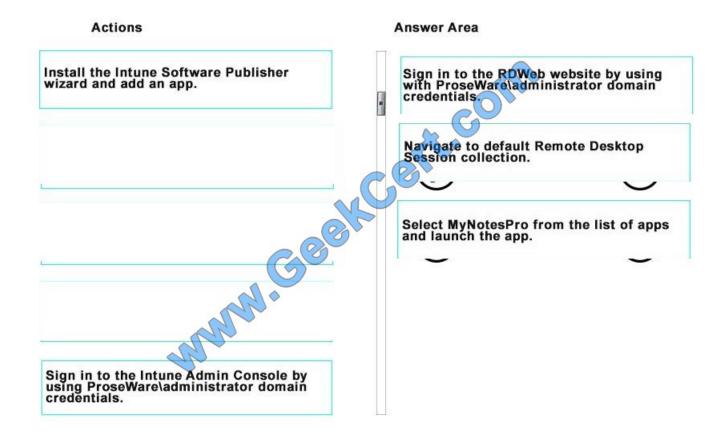

<u>70-398 VCE Dumps</u>

70-398 Study Guide

70-398 Exam Questions

To Read the Whole Q&As, please purchase the Complete Version from Our website.

# Try our product!

100% Guaranteed Success

100% Money Back Guarantee

365 Days Free Update

**Instant Download After Purchase** 

24x7 Customer Support

Average 99.9% Success Rate

More than 800,000 Satisfied Customers Worldwide

Multi-Platform capabilities - Windows, Mac, Android, iPhone, iPod, iPad, Kindle

We provide exam PDF and VCE of Cisco, Microsoft, IBM, CompTIA, Oracle and other IT Certifications. You can view Vendor list of All Certification Exams offered:

https://www.geekcert.com/allproducts

## **Need Help**

Please provide as much detail as possible so we can best assist you. To update a previously submitted ticket:

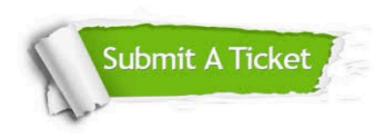

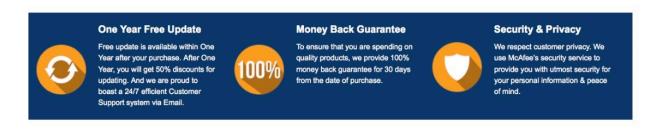

Any charges made through this site will appear as Global Simulators Limited.

All trademarks are the property of their respective owners.

Copyright © geekcert, All Rights Reserved.